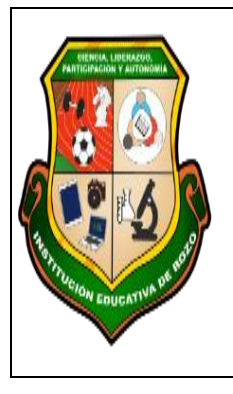

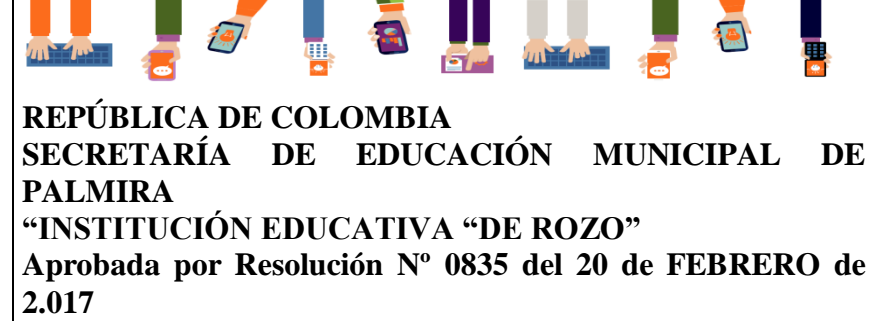

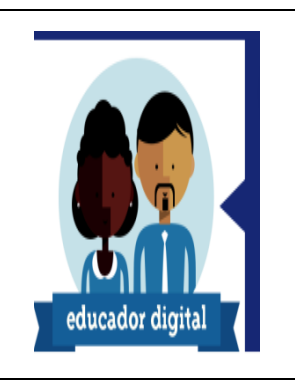

## **INFORMACIÓN GENERAL**

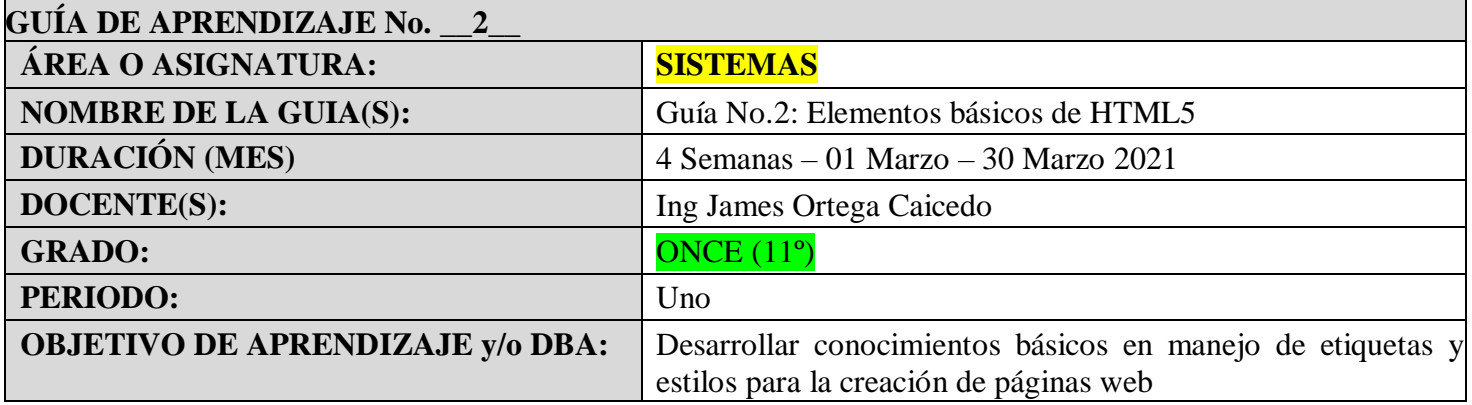

# **APLICACIÓN DE CONCEPTOS BASICOS DE HTML5**

## *Actividad No. 1*

- De acuerdo a lo planteado en clase y al material suministrado por el docente en la plataforma de trabajo virtual, aplicar los siguientes ejercicios en un archivo bloc de notas (.txt), de igual forma crear su archivo (.html). realizar en su cuadernouna breve descripción de la función del código aplicado.
- Debe crear una carpeta de nombre Actividad No1. y dentro de ella el número de carpetas necesarias para guardar cada ejemplo con un nombre de acuerdo a su función
- 1. <!DOCTYPE html> <html lang="es">

<head> <TITLE> MULTIMEDIA</TITLE> </head>

<body> </body> </html>

```
2. <!DOCTYPE html>
```

```
<html lang="es">
```

```
<head>
 <title>MULTIMEDIA</title>
</head>
```

```
<body>
  <header>
    <right> <h3>DISEÑO E INTEGRACION DE MULTIMEDIA</h3> </right>
  </header>
</body>
```
</html>

```
3.
```
<!DOCTYPE html>

<html lang="es">

```
<head>
 <title>MULTIMEDIA</title>
```
</head>

<body>

<header>

```
<center> <h3>DISEÑO E INTEGRACION DE MULTIMEDIA</h3> </center>
</header>
```
<section>

<p> Diseño e integración de multimedia sena..... El término multimedia se utiliza para referirse a cualquier objeto o sistema que utiliza múltiples medios de expresión (físicos o digitales) para presentar o comunicar información.

El término multimedia se utiliza para referirse a cualquier objeto o sistema que utiliza múltiples medios de expresión físicos o digitales para presentar o comunicar información. De allí la expresión multimedios. Los medios pueden ser variados, desde texto e imágenes,hasta animación, sonido, video, etc. También se puede calificar como multimedia a los medios electrónicos u otros medios que permiten almacenar y presentar contenido multimedia. Multimedia es similar al empleo tradicional de medios mixtos en las artes plásticas, pero con un alcance más amplio.

Se habla de multimedia interactiva, cuando el usuario tiene libre control sobre la presentación de los contenidos, acerca de qué es lo que desea ver y cuándo; a **diferencia** de una presentación directa, en la que es forzado a visualizar contenido en un orden predeterminado.

 $<$ /p $>$ </section>

</body> </html>

```
4.
```
<!DOCTYPE html>

```
<html lang="es">
 <head>
   <title>MULTIMEDIA</title>
 </head>
```
<body>

<header>

<center> <h3>DISEÑO E INTEGRACION DE MULTIMEDIA</h3> </center> </header>

<section>

<p align="center">Este texto se alineará al centro</p> <p align="right">Este texto se alineará a la derecha</p> <p align="left">Este texto se alineará a la izquierda</p>

</section> </body> </html>

## **5. BARRA DE NAVEGACIÓN**

```
<!DOCTYPE html>
<html lang="es">
```
<head> <title>MULTIMEDIA</title> </head>

<body> <header>

```
<center> <h3>DISEÑO E INTEGRACION DE MULTIMEDIA</h3> </center>
</header>
<nav><ul>
   <li><a href="#">Historia del PC</a></li>
   <li><a href="#">El Harware</a></li>
   <li><a href="#">El Software</a></li>
   <li><a href="#">Internet</a></li>
 </ul></nav>
```
</body> </html>

### **6. COLUMNA LATERAL**

```
<!DOCTYPE html>
<html lang="es">
<head>
<title>MULTIMEDIA</title>
</head>
<body>
  <header>
    <center> <h3>DISEÑO E INTEGRACION DE MULTIMEDIA</h3> </center>
   </header>
   <nav>
    <ul>
     <li>principaL</li>
     <li>fotos</li>
     <li>videos</li>
     <li>contactos</li>
   </ul></nav>
  <section>
  </section>
```
<aside> <ALIGN=right blockquote>mensaje numero uno</br> <ALIGN=right blockquote>mensaje numero dos</blockquote> </aside>

</body> </html>

#### **7. BARRA INSTITUCIONAL**

<!DOCTYPE html> <html lang="es">

<head> <title>MULTIMEDIA</title> </head>

<body>

```
<header>
<center> <h3>DISEÑO E INTEGRACION DE MULTIMEDIA</h3> </center>
</header>
```
<nav> <ul>

<li>principaL</li> <li>fotos</li> <li>videos</li> <li>contactos</li>  $\langle u|$ 

</nav>

<section> </section>

<aside> <ALIGN=right blockquote>mensaje numero uno</br> <ALIGN=right blockquote>mensaje numero dos</blockquote> </aside>

<footer> <center> Institución Educativa de Rozo </center> <center>derechos reservados &copy:2017-2018</center> </footer> </body> </html>

8. IMAGEN

#### **NOTA: PARA ESTE ELEMPLO DEBE CREAR UNA CARPETA DE NOMBRE img y dentro ella guardar una imagen de nombre "imagen" debe tener extensión .PNG**

<!DOCTYPE html> <html lang="es">

<head> <font color="aqua"> <title> Mi primera pagina web</title> </head>

<body>

<h1>Aprender html<h1> <h2>El Maravilloso Mundo html5</h2>

```
<img src="img/imagen.png"/>
<body bgcolor="">
```
<p>HTML.5 (Hyper text markunp langueaje version 5) es la quinta revison importante del lenguaje basico de la world wide wed,HTML html espesifica dos variantes de sintasis para html una clasica html (text html)conocidacomo HTML5,y una variante XHTML5 que debera servirse con una sintaxis xml (application/xhtml+xml).esta es la primera vez que html y XHTML se han desarrollado en paralelo. la version definitiva de la quinta revision del estandar se publico en octubrede 2014 </P>

</p> nota:para informacion detallada sobre html5, por favor visita la pagina wed <ahf[ref=ht](http://www.showbizreal.com/)t[p://www.showbizreal.com/"](http://www.showbizreal.com/)>showbizreal</a>, el proyecto <ahr[f=http://www.showbizreal.com/"](http://www.showbizreal.com/)Html,simple y clar</a></p>

</body> </html>

#### **9. Otros elementos**

#### **<!DOCTYPE html>**

<html lang="es">

```
<head>
 <title>MULTIMEDIA</title>
</head>
```
<body>

```
<header>
```

```
<center> <h3>DISEÑO E INTEGRACION DE MULTIMEDIA</h3> </center>
</header>
```
<section>

```
\langle \text{p align}="center">Este texto se alineará al centro\langle \text{p>}\rangle
```
 $\langle \text{p align}$ ="right">Este texto se alineará a la derecha $\langle \text{p} \rangle$ 

<p align="left">Este texto se alineará a la izquierda</p>

```
<span>DISEÑO E <mark>INTEGRACION </mark>DE MULTIMEDIA</span>
```
</section>

</body>

</html>

# **Cybergrafia**

<https://www.hazunaweb.com/blog/los-8-mejores-libros-de-html/>

[https://gutl.jovenclub.cu/wp](https://gutl.jovenclub.cu/wp-content/uploads/2013/10/El+gran+libro+de+HTML5+CSS3+y+Javascrip.pdf)[content/uploads/2013/10/El+gran+libro+de+HTML5+CSS3+y+Javascrip.pdf](https://gutl.jovenclub.cu/wp-content/uploads/2013/10/El+gran+libro+de+HTML5+CSS3+y+Javascrip.pdf)